# Руководство пользователя 12V PSU для Hub 2

Обновлено 22 июня, 2021

**12V PSU для Hub 2** — это плата блока питания, которая используется для подключения централи Hub 2 к источнику постоянного тока с напряжением 12 вольт. Представляет собой электронную плату, которая встраивается в корпус централи, вместо стандартного блока питания на 110/230 В.

## Установка блока питания

Установка 12V PSU для Hub 2 осуществляется только квалифицированным электриком.

Прежде чем начать установку блока питания, убедитесь, что устройство отключено от электрической сети.

При установке 12V PSU для Hub 2 придерживайтесь общих правил электробезопасности при использовании электроприборов, а также требований нормативно-правовых актов по электробезопасности. Категорически запрещается разбирать устройство под напряжением!

#### Процесс установки:

**1.** Открутите шурупы и снимите устройство с крепежной панели SmartBracket, сместив ее с усилием вниз.

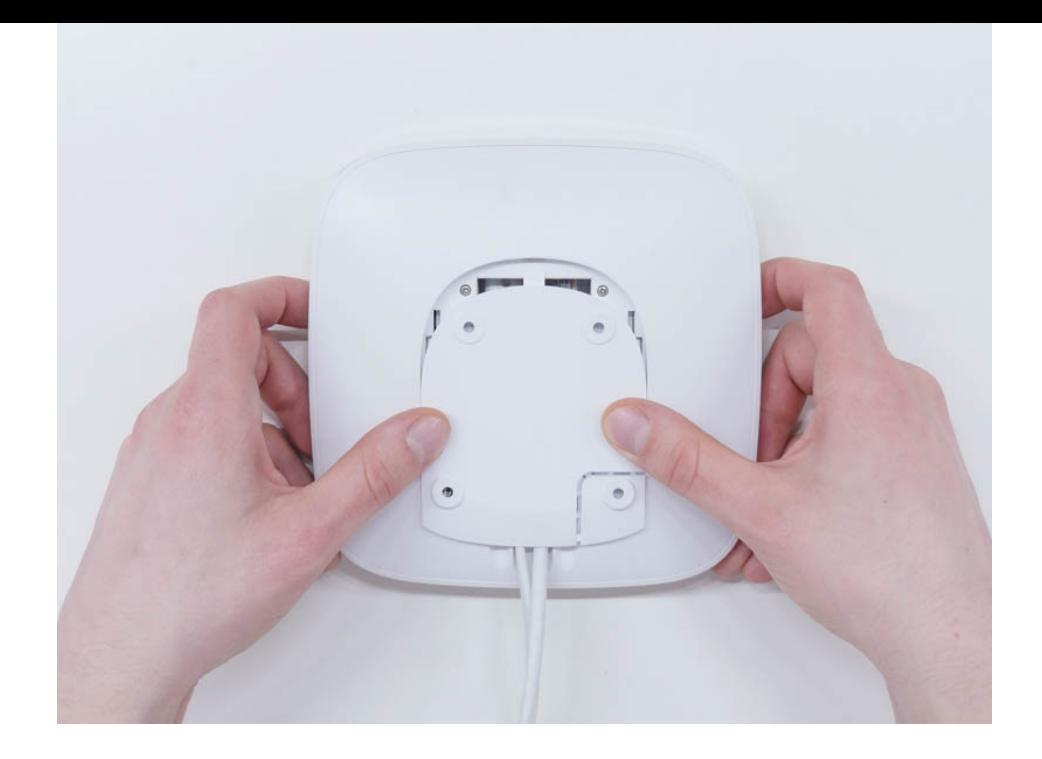

- **2.** Выключите устройство, зажав кнопку питания на 2 секунды.
- **3.** Отсоедините кабель питания и кабель Ethernet.

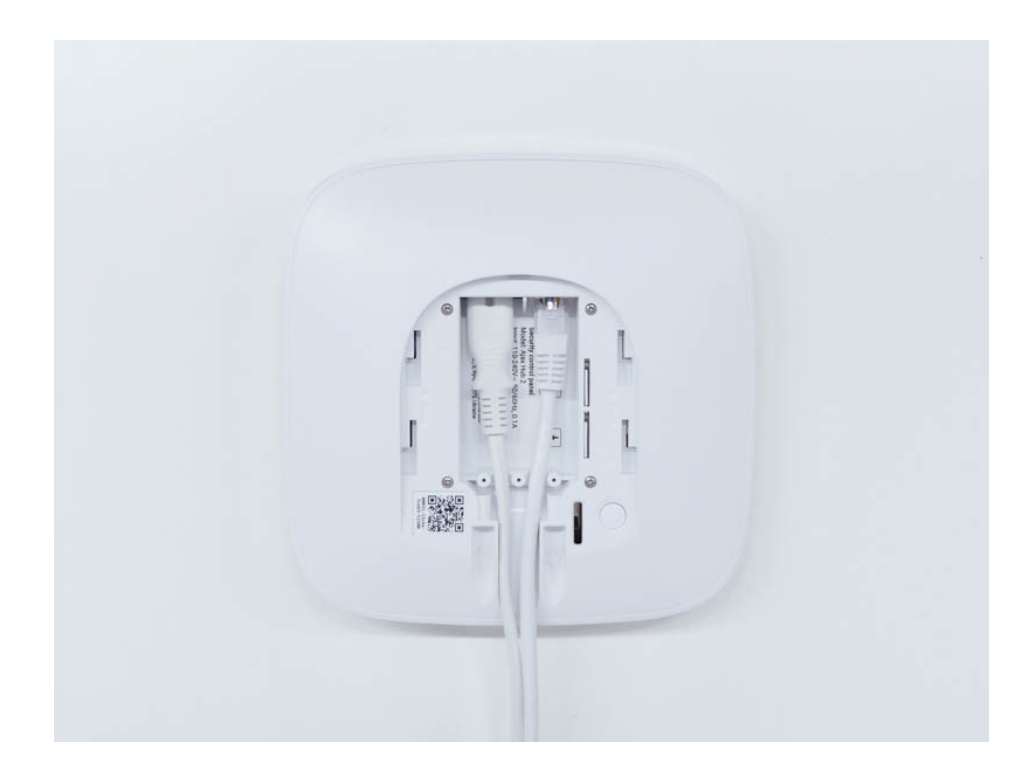

Подождите 5 минут, чтобы разрядились конденсаторы.

**4.** Выкрутите четыре шурупа задней крышки и снимите ее.

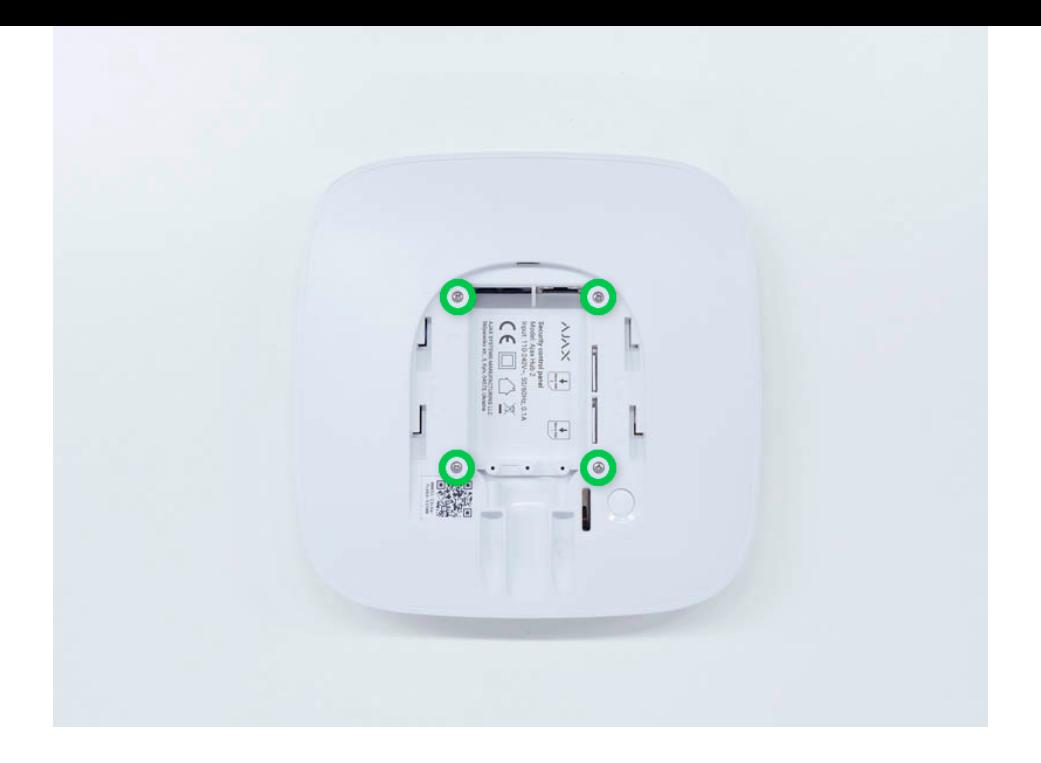

**5.** Выкрутите все шурупы, которыми платы крепятся к корпусу устройства.

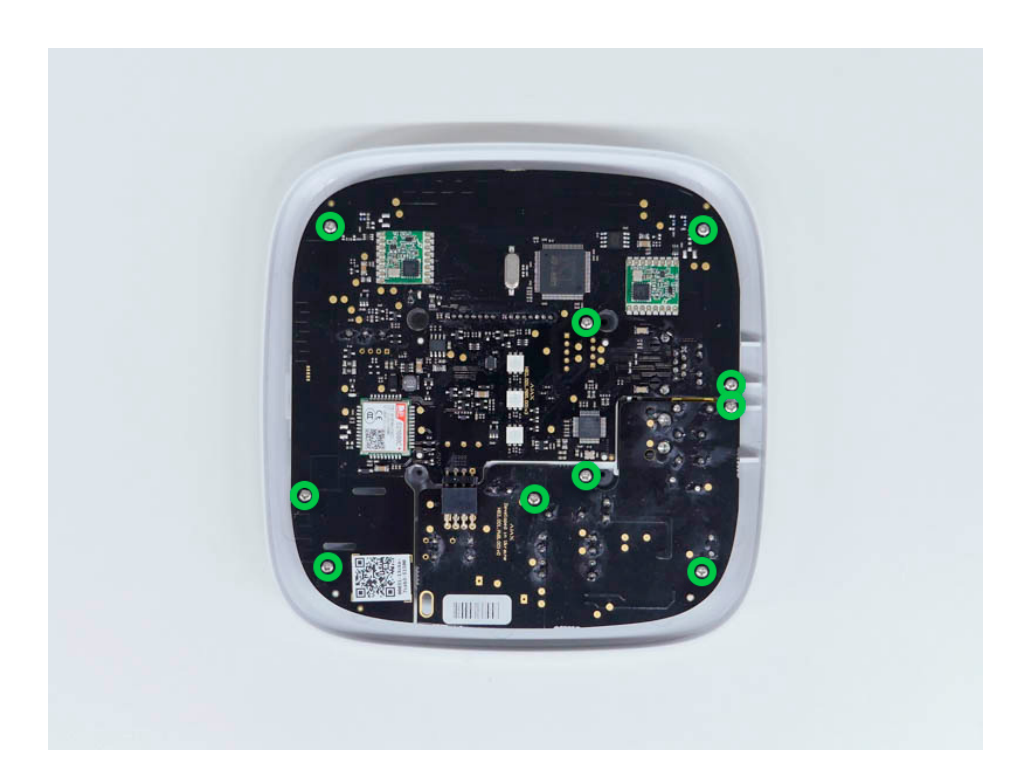

**6.** Аккуратно достаньте обе платы, удерживая их на одном уровне и не разъединяя их. Платы соединены коннектором — не сломайте его.

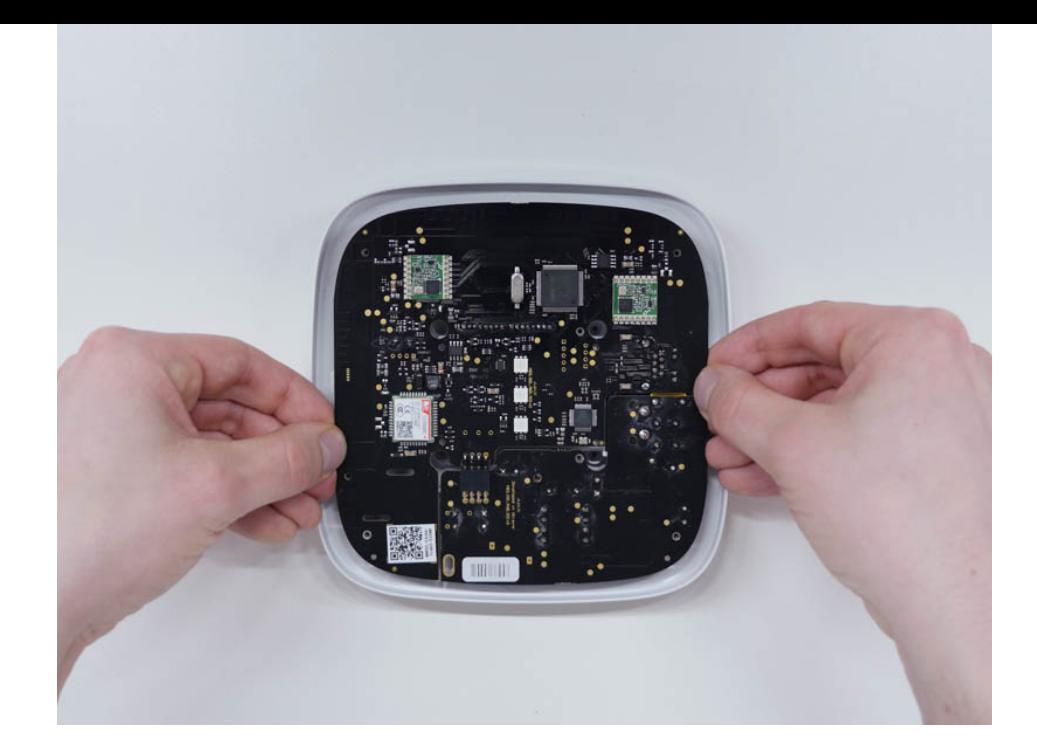

- **7.** Отсоедините блок питания (плата меньшего размера) от основной платы.
- **8.** Присоедините 12V PSU для Hub 2 к основной плате, используя восьмиконтактный коннектор между ними. Во время замены платы не деформируйте и не загибайте антенны. Это может привести к некорректной работе устройства.

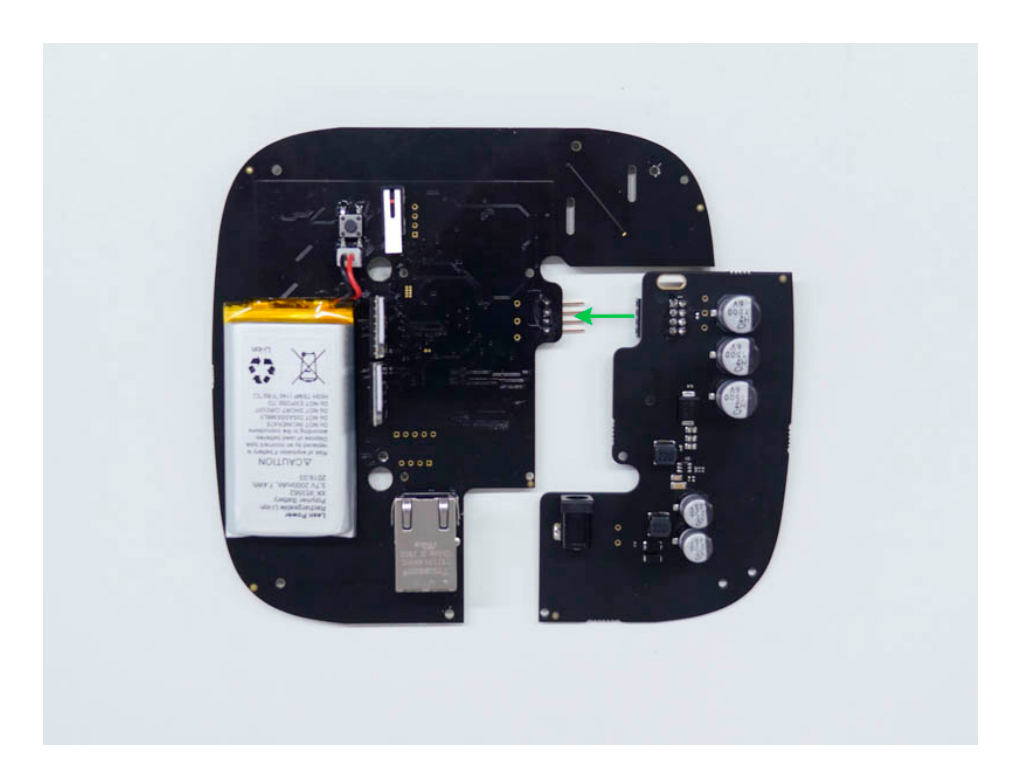

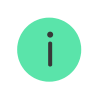

Обратите внимание: контакты платы подключаются в нижний ряд коннектора (ближний к плате). При правильном подключении платы находятся на одном уровне.

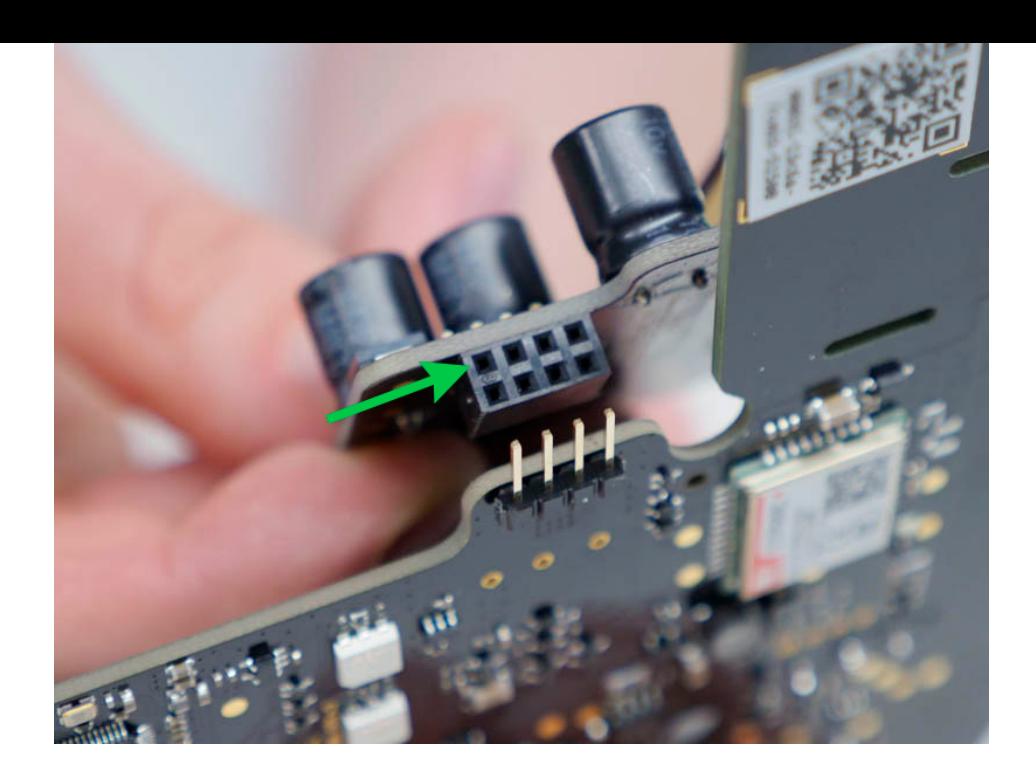

**9.** Соберите в обратном порядке платы и корпус устройства, закрутив шурупы.

> Проверьте, чтобы аккумулятор и его кабели не пережимались. При правильной установке платы плотно стоят на всех опорах и не шатаются. Придерживая платы вместе с задней крышкой, переверните устройство. Слот SIM–карты, разъемы питания и Ethernet должны полностью совпадать и входить в соответствующие разъемы, а кнопка включения не должна западать. Обязательно измените информацию о напряжении питания на корпусе устройства, чтобы избежать ошибочного подключения к электросети в будущем. Используйте для этого специальную наклейку с инструкцией, входящую в комплект.

- **10.** Подключите питание (и Ethernet кабель) в соответствующие разъемы.
- **11.** Подайте питание 12 В.

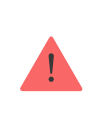

Не подключайте кабель питания с напряжением, которое выходит за допустимые пределы входного напряжения.

- **12.** Включите устройство, зажав кнопку питания на 2 секунды.
- **13.** Закройте и закрепите крепежную панель SmartBracket.

Включите устройство, дождитесь загрузки и проверьте статус внешнего питания в приложении Ajax. Если питание отсутствует, и при этом вы используете клеммный переходник, проверьте полярность подключаемых проводов. Если питание отсутствует и после переподключения обратитесь в службу поддержки.

# Обслуживание

Устройство не требует технического обслуживания.

## Технические характеристики

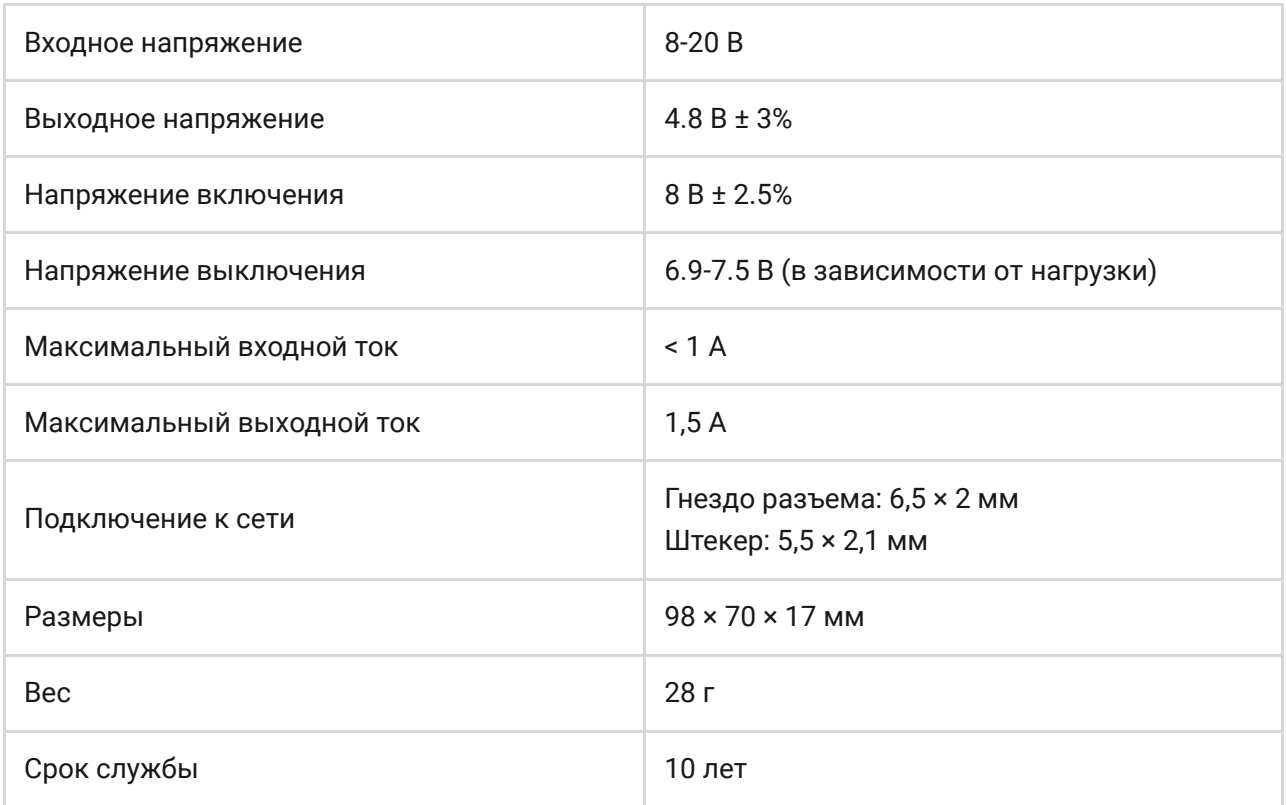

#### [Соответствие стандартам](https://ajax.systems/ru/standards/)

#### Комплектация

- **1.** 12V PSU для Hub 2
- **2.** Клеммный переходник
- **3.** Краткая инструкция

## Гарантия

Гарантия на продукцию общества с ограниченной ответственностью «АДЖАКС СИСТЕМС МАНЮФЕКЧУРИНГ» действует 2 года после покупки.

Если устройство работает некорректно, рекомендуем сначала обратиться в службу поддержки — в половине случаев технические вопросы могут быть решены удаленно!

[Гарантийные обязательства](https://ajax.systems/ru/warranty/)

[Пользовательское соглашение](https://ajax.systems/ru/end-user-agreement/)

Техническая поддержка: [support@ajax.systems](mailto:support@ajax.systems)